# **CUxD – das Leatherman für die HomeMatic®-CCU**

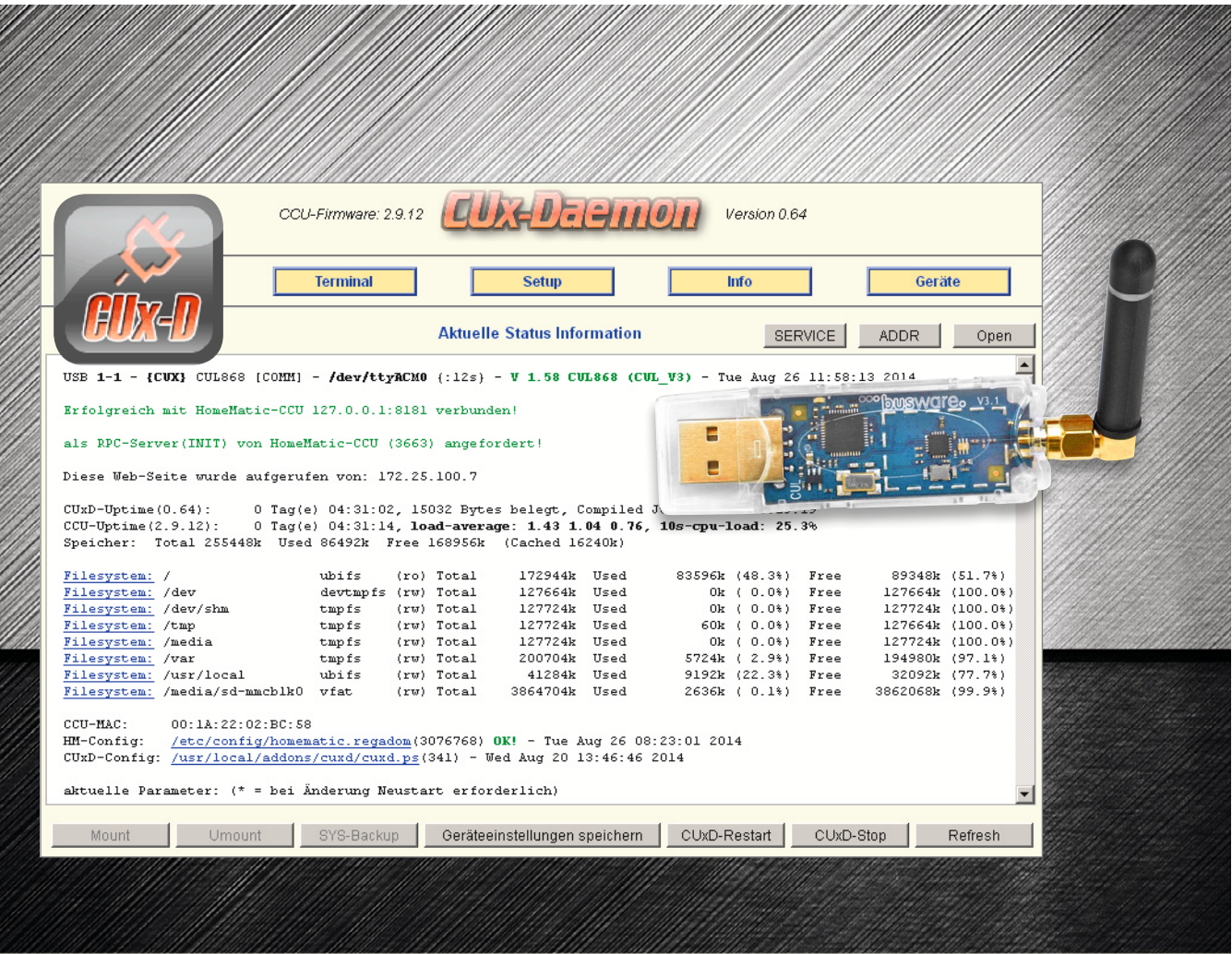

**Die HomeMatic-Zusatzsoftware CUx-Daemon (kurz CUxD) ist eine universelle Schnittstelle zwischen der HomeMatic-Zentrale und Komponenten anderer Haussteuerungs- bzw. SmartHome-Systeme. Hierzu zählen unter anderem die Systeme ELV FS20, FHT, HMS und EM/ESA, aber auch Komponenten des EnOcean-Systems und vieles mehr. Durch Einbindung dieser eigentlich inkompatiblen Produkte lässt sich der Umfang des HomeMatic-Systems über die Grenzen hinweg erweitern.** 

**In einer mehrteiligen Artikelserie wollen wir CUxD, Installationen und Nutzungsmöglichkeiten näher vorstellen.**

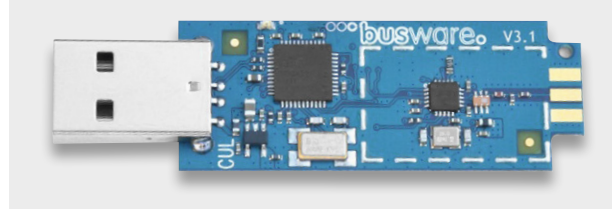

*Bild 1: Die Hardware-Grundlage für CUxD bildet der CUL-Stick von Busware. Quelle: Busware*

Wir zeigen in diesem ersten Teil einen Überblick der Installation, der Oberfläche und der Möglichkeiten der Software. In den weiteren Teilen der kurzen Serie gehen wir dann vertiefend auf die Installation des CUL-Sticks, die Anbindung von Komponenten, konkret FS20/FHT, deren Nutzung und erweiterte Softwarefunktionen von CUx-Daemon ein.

### Alle unter einem Dach

Die Zentrale des HomeMatic-Systems ist bekanntermaßen Linux-basiert, so dass es hier recht einfach ist, zusätzliche Programmmodule einzubinden. In die Systemsoftware für das HomeMatic-System wurden zudem vorausschauend systemoffene Schnittstellen implementiert, die den Zugriff auf die verschiedenen Systemschichten der CCU-Software durch Zusatzbausteine erlauben. Dies ermöglicht u. a. die Anbindung von Cloud-Diensten, Apps und diverser Zusatzsoftware, so auch der Software CUx-Daemon.

Diese Software wurde als Schnittstelle zur HomeMatic-CCU für den CUL-/CUN-Stick (CC1101-USB-Lite 868 MHz, Bild 1) von Busware durch Alex Krypthul entwickelt und ab 2011 bis heute durch Uwe Langhammer fortgeführt. Über diese Kombination können externe, auch virtuelle Geräte mit einer Vielzahl weiterer Protokolle und Funktionen in das HomeMatic-System eingebunden werden.

Wie vielfältig inzwischen die Breite der einbindbaren Systeme ist, kann man dem Handbuch, das wie die aktuelle Software unter [2] zur Verfügung steht, entnehmen sowie im HomeMatic-Forum [3] selbst ersehen.

Neben allen FS20-Geräten, diversen ELV-Wettersensoren, den ELV-EM/ESA-Energiesensoren, dem FHT80-System, HMS und dem kapazitiven Füllstandsmesser KFM100 zählen dazu z. B. EnOcean-Geräte und viele weitere Systeme, die per USB-Funk-Erweiterungs-Sticks an die CCU2 anbindbar sind, wie z. B. Wireless M-Bus. Bild 2 zeigt hier nur eine kleine Auswahl in der Übersicht.

Insbesondere für die Besitzer der o. a. ELV-Haustechnik-Systeme ergeben sich hier völlig neue Nut-

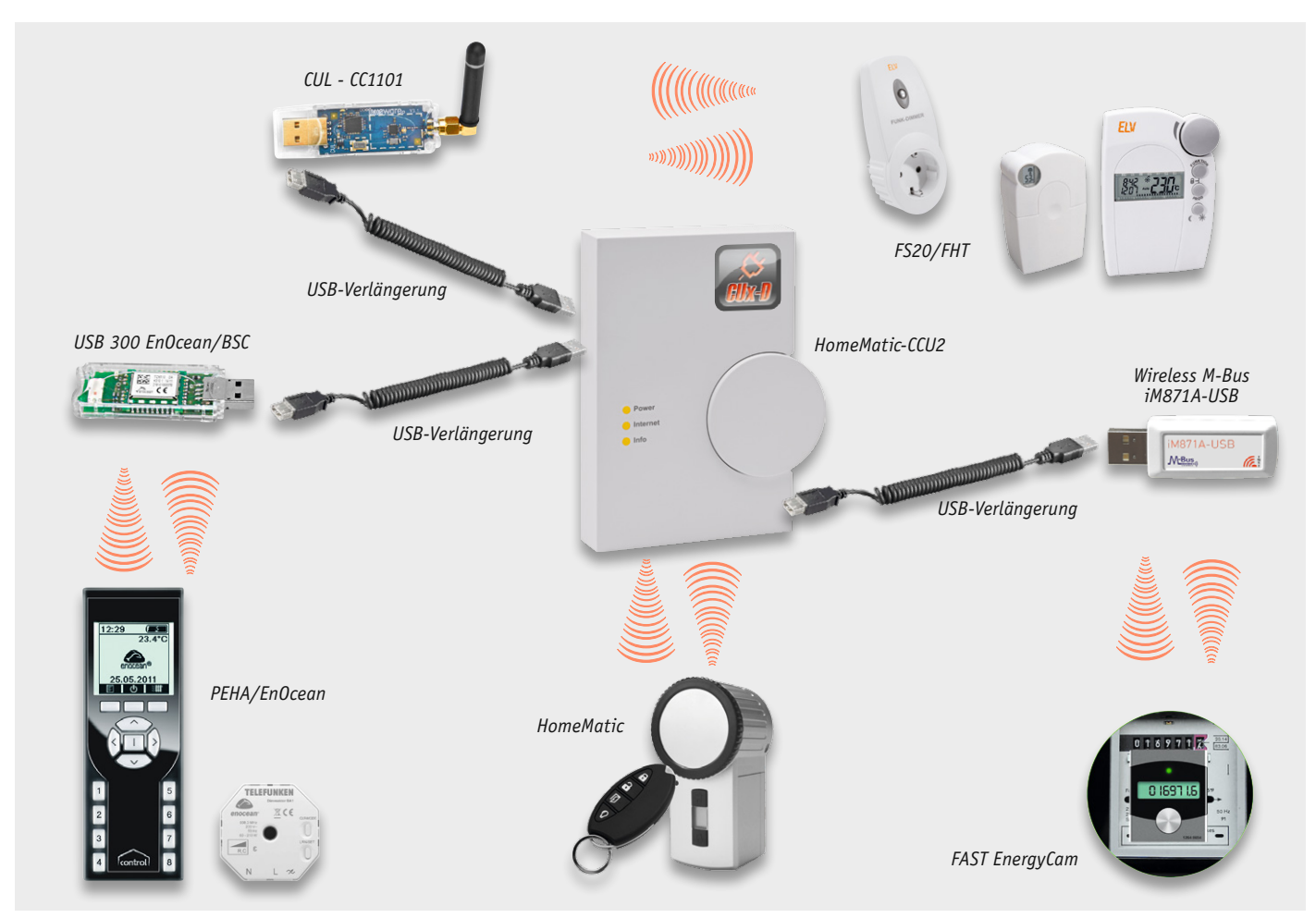

*Bild 2: Beispiel für die Systemvielfalt, die über CUxD in das HomeMatic-System einbindbar ist. Quelle: ELV, Busware, PEHA/EnOcean, Telefunken, Wireless Solutions, FAST Forward*

zungsmöglichkeiten, und auch für "nur" HomeMatic-Besitzer tun sich einige interessante Perspektiven

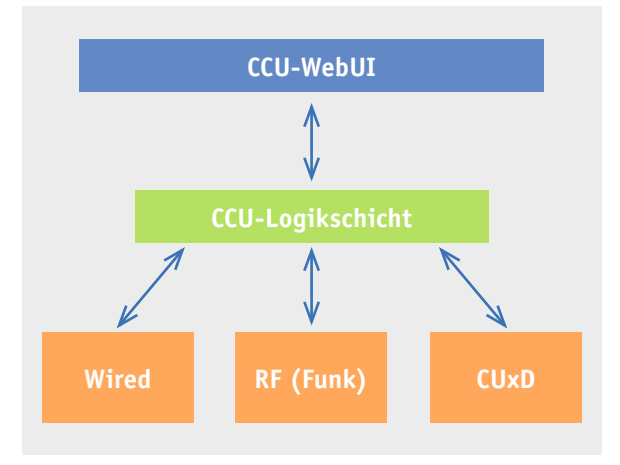

*Bild 3: CUxD fügt sich in die Logik-Architektur der CCU als weitere Kommunikationsschnittstelle ein.*

#### **Expertentipp:**

Bei der Verwendung von Funk-Gateways in Form von USB-Sticks an der CCU ist eine USB-Verlängerung erforderlich, da es beim direkten Anschluss zu Empfangs- bzw. Kommunikationsstörungen kommen kann.

auf. So kann man für zahlreiche Anwendungen auch die preiswerteren FS20-Geräte wie z. B. den FS20 SD oder den Wetter-Kombisensor KS200/300 langfristig einbinden, ebenso etwa das FHT80-System integrieren oder den KFM100. Auf diese Weise lassen sich mehrere Systeme unter der bewährten HomeMatic-Web-Oberfläche "WebUI" zusammenfassen und deren Daten systemübergreifend nutzen. Somit kann ein sukzessiver Wechsel zum komfortablen HomeMatic-System bewältigt werden, ohne vorhergehende Investitionen aufgeben zu müssen.

# Wie arbeitet der CUx-Daemon?

Der CUxD ist eine universelle Schnittstelle zwischen der CCU-Logikschicht (ReGa HSS) und externen (auch virtuellen) Geräten. Um die CCU-Ressourcen (Speicher/Prozessor) optimal zu nutzen, wurde der CUx-Daemon (CUxD) als natives C-Programm implementiert.

Die HomeMatic-CCU unterstützt standardmäßig zwei Schnittstellen:

- · Wired-Geräte (RS485-Bus mit HomeMatic-BidCoS®-Protokoll)
- · Funkgesteuerte Geräte (HomeMatic-BidCoS®-Protokoll)

Der CUxD meldet sich als zusätzliche Schnittstelle an der HomeMatic-CCU an und kann auf diese Weise die standardmäßigen Gerätetypen mittels externer USB-Hardware um zusätzliche Funktionen erweitern.

Die jeweilige Sende- und Empfangs-Hardware schließt man einfach über die an der CCU vorhandene USB-Buchse an. Sofern mehrere Empfänger verwendet werden sollen, kann ein USB-Hub (ggf. mit eigener Stromversorgung) zur Erweiterung eingesetzt werden.

Der CUx-Daemon bildet eine (Software-)Schnittstelle zwischen der neuen Zusatzhardware und der CCU. Um eine möglichst benutzerfreundliche Integration der Zusatzgeräte in die Bedienoberfläche (WebUI) und

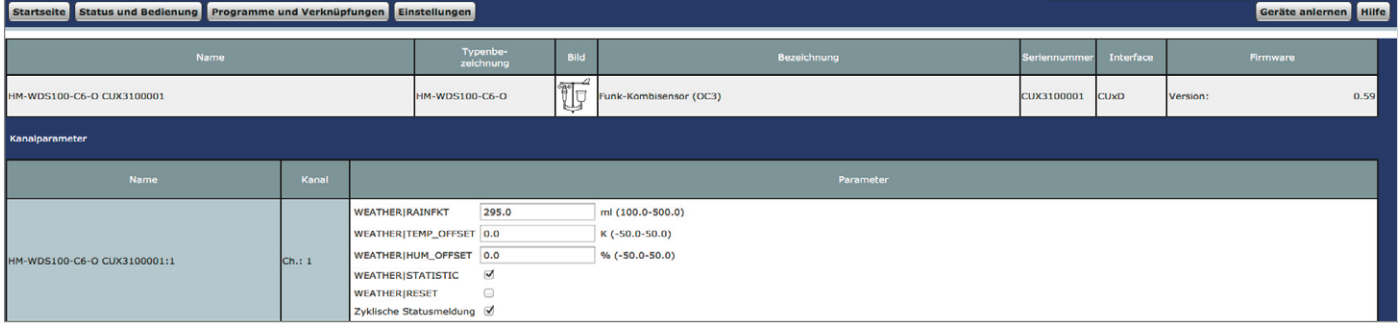

*Bild 4: Über CUxD eingefügte Geräte erscheinen in der WebUI als virtuelle HomeMatic-Geräte.*

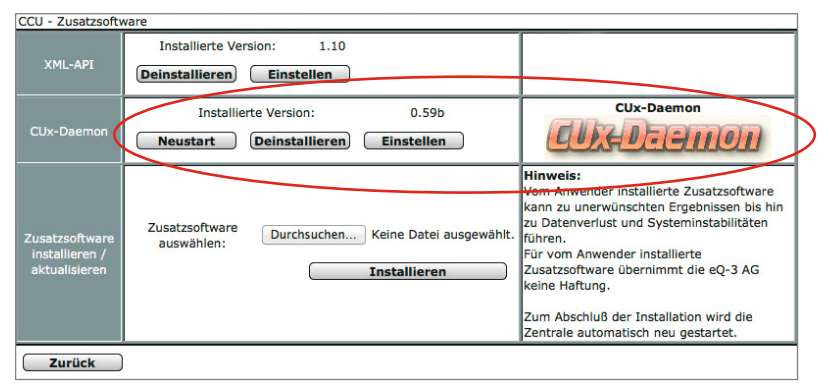

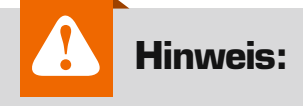

Aufgrund des großen Funktionsumfangs und der Komplexität kann ELV zu dieser Zusatzsoftware leider keinerlei Support übernehmen. Bei allen Fragen zu CUxD steht Ihnen allerdings das HomeMatic-Forum [3] zur Verfügung, welches durch viele erfahrene User und auch den Entwickler selbst betreut wird und somit als Support-Plattform dient.

*Bild 5: Das Installieren von CUx-Daemon erfolgt als Zusatzsoftware auf der CCU2.*

*Bild 6: Mit einem Mausklick erreichbar – die installierte CUxD-Software erscheint als eigener Menüpunkt in der Systemsoftware.*

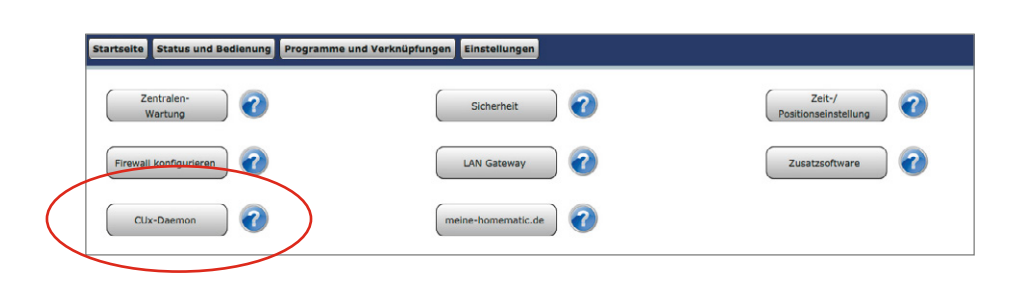

*Bild 7: Die CUxD-Oberfläche: Auf der CUxD-Startseite (Status) ist der Status der relevanten Systeminformationen einzusehen. Hier werden Informationen zur erkannten Zusatzhardware, der Laufzeit der CCU/ CUxD und auch Informationen zum Speicher/Dateisystem sowie die MAC-Adresse der CCU angezeigt.*

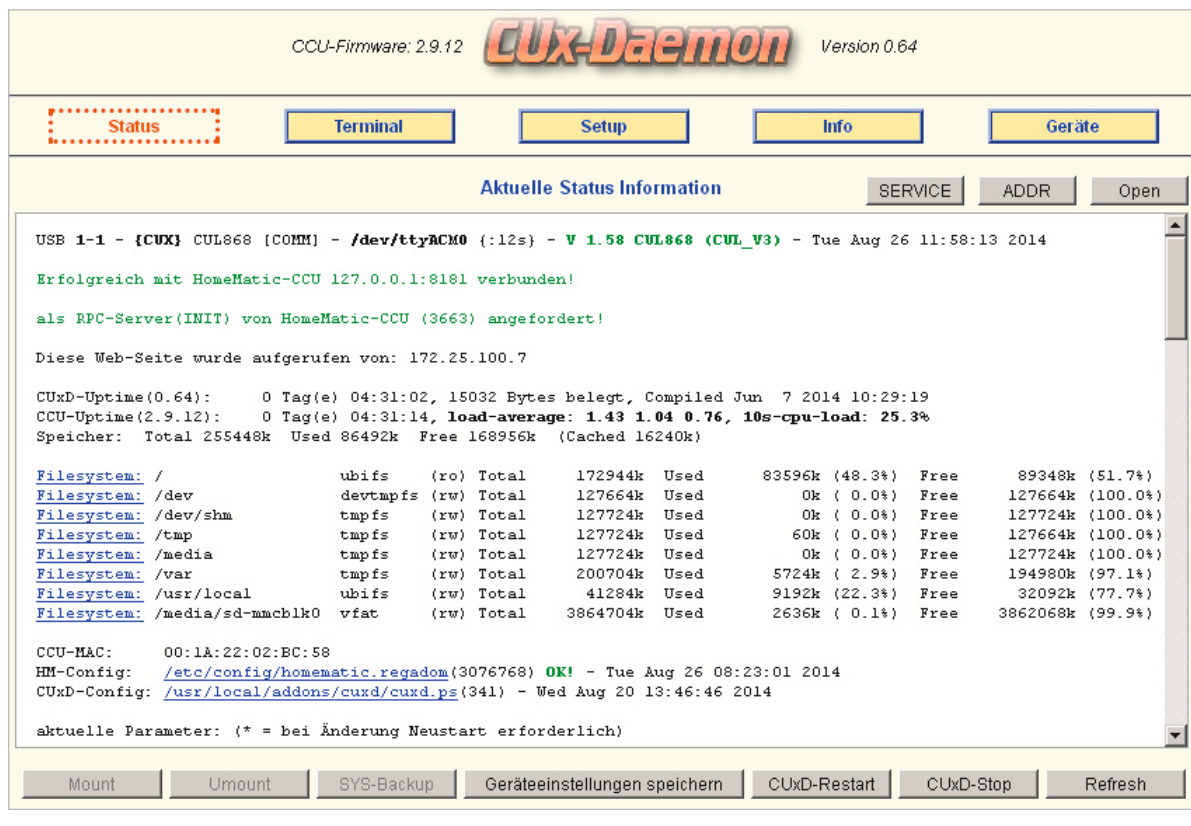

Logikschicht (ReGa HSS) der CCU zu ermöglichen, wurde ein eigener RPC-Server implementiert, der beim Systemstart der CCU als weitere Kommunikationsschnittstelle in die CCU-Logikschicht eingebunden wird (Bild 3).

Die grafische Darstellung der neuen Geräte auf der WebUI der CCU erfolgt dann über virtuelle "Original"-HomeMatic-Geräte. Bild 4 zeigt dies am Beispiel des Kombi-Wettersensors KS300.

Die Logik für die Kommunikation und die Verarbeitung der Daten der angeschlossenen Geräte wird im CUxD durch das erkannte USB-Gerät (automatisch oder manuell mittels TTYASSIGN) und dem ausgewählten CUxD-Gerät definiert.

# CUxD – die Installation

Die Installation von CUx-Daemon erfolgt wie auch bei anderer Zusatzsoftware über den CCU-WebUI-Menüpunkt "Einstellungen" > "Systemsteuerung" > "Zusatzsoftware" (Bild 5).

Anschließend steht unter "Einstellungen" > "Systemsteuerung" der Menüpunkt "CUx-Daemon" zur Verfügung (Bild 6), über welchen man auf die Konfigurations-Oberfläche der Zusatzsoftware gelangt.

# Einbindung von Fremdkomponenten

CUxD stellt eine einfache Web-Oberfläche zur Verfügung, die zur Kontrolle (Status, Stopp, Restart) sowie zur Verwaltung der CUxD-Geräte (Erzeugen von Geräten auf der CCU) dient (Bild 7). Um dem Nutzer die Bedienung von Fremdkomponenten so einfach wie möglich zu machen, wird ein neu erstelltes CUxD-Gerät nach dem Erstellen (Bild 8) im HomeMatic-WebUI-Posteingang (Bild 9) sichtbar und kann somit direkt in die CCU-Geräteliste (siehe auch Bild 4) übernommen werden. Hierdurch können diese CUxD-Geräte genau wie HomeMatic-Komponenten auch in Zentralen-Programmen verwendet werden.

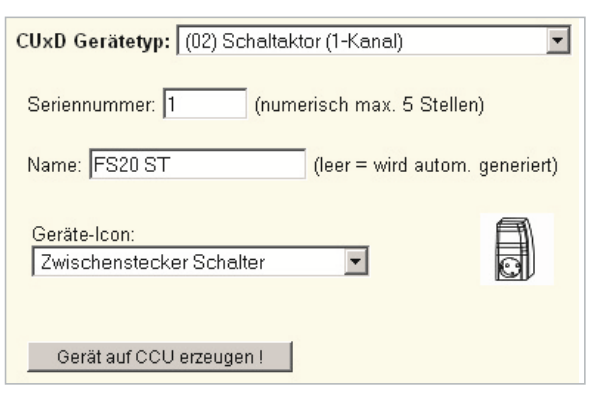

*Bild 8: Erstellen von CUxD-Geräten über einfachen Dialog*

Im zweiten Teil der Serie kommen wir zur Konfiguration des CUL-Sticks und der Einbindung von FS20- und FHT-Komponenten in das System. Dabei lernen wir die CUxD-Menüoberfläche noch detaillierter kennen. **ELV** 

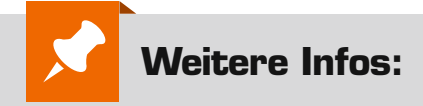

- [1] http://busware.de/ tiki-index.php?page=CUL
- [2] http://homematic-forum.de/forum/ viewtopic.php?f=37&t=15298
- [3] http://cuxd.de

*Bild 9: Das erstellte CUxD-Gerät erscheint im Geräte-Posteingang der WebUI.*

| Typenbe-<br>zeichnung | <b>Bild</b> | <b>Bezeichnung</b>                             | <b>Geriennummer</b> Kategorie |      | Interface/Übertragungs-Name Gewerk Raum Funktionstest<br>modus |                         |       |                        | <b>Aktion</b>                                                                                     | Fertia |
|-----------------------|-------------|------------------------------------------------|-------------------------------|------|----------------------------------------------------------------|-------------------------|-------|------------------------|---------------------------------------------------------------------------------------------------|--------|
| HM-LC-S<br>w1-Pl      | €<br>đ      | Funk-Schaltaktor<br>1-fach.<br>Zwischenstecker | CUX0200<br>001                | CUxD | Standard                                                       | FS20<br>ST <sub>3</sub> | Licht | Test<br>ΟK<br>--:--:-- | $\triangledown$ bedienbar<br>Löschen<br>Einstellen V sichtbar<br><b>Tauschen</b><br>protokolliert | Fertig |